## Install R-Studio for Windows

Amar Ahmad New York University in Abu Dhabi

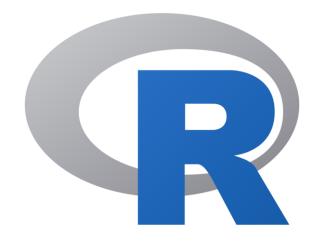

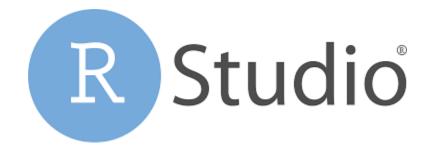

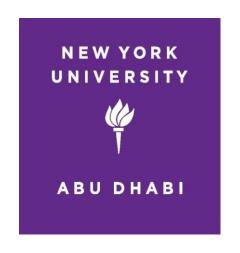

### Download RStudio

To download RStudio visit the following website

www.rstudio.com

### Click Download RStudio

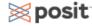

PRODUCTS ~

SOLUTIONS V LEARN & SUPPORT V

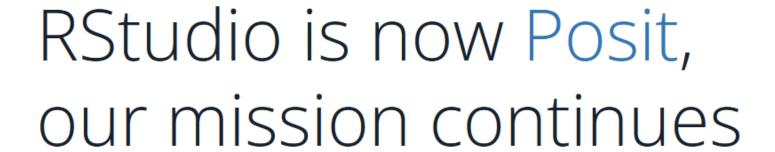

At Posit, our goal is to make data science more open, intuitive, accessible, and collaborative. We provide tools that make it easy for individuals, teams, and enterprises to leverage powerful analytics and gain insights they need to make a lasting impact.

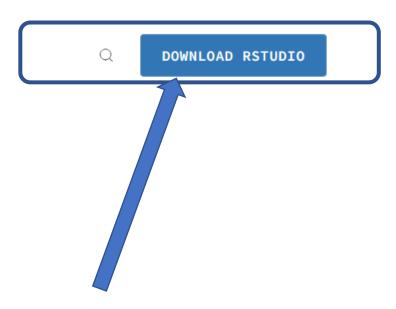

### Click Download RStudio

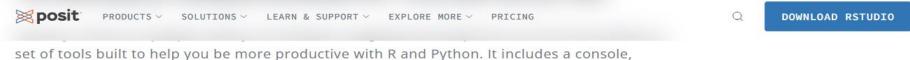

syntax-highlighting editor that supports direct code execution. It also features tools for plotting, viewing history, debugging and managing your workspace.

**RStudio Desktop** 

RStudio Server

### RStudio Desktop

Find out more about RStudio Desktop and RStudio Desktop Probelow.

DOWNLOAD RSTUDIO

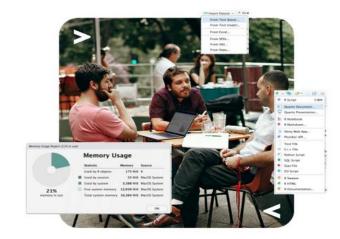

### Click Download RStudio

#### 1: Install R

RStudio requires R 3.3.0+. Choose a version of R that matches your computer's operating system.

DOWNLOAD AND INSTALL R

### 2: Install RStudio

DOWNLOAD RSTUDIO DESKTOP FOR WINDOWS

Size: 202.77 MB | SHA-256: FD8EA4B4 | Version: 2022.12.0+353 |

Released: 2022-12-15

# Click Download Rstudio From the operating system that you are working with

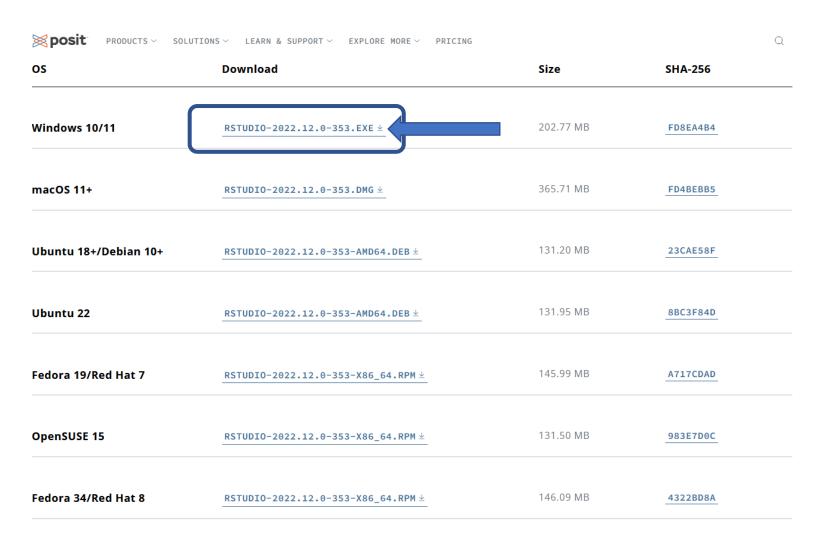

### **Click Next**

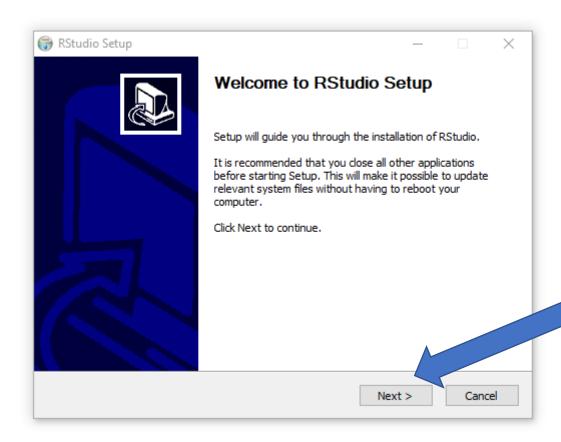

# Select where you would like RStudio to Be Installed & Click Next

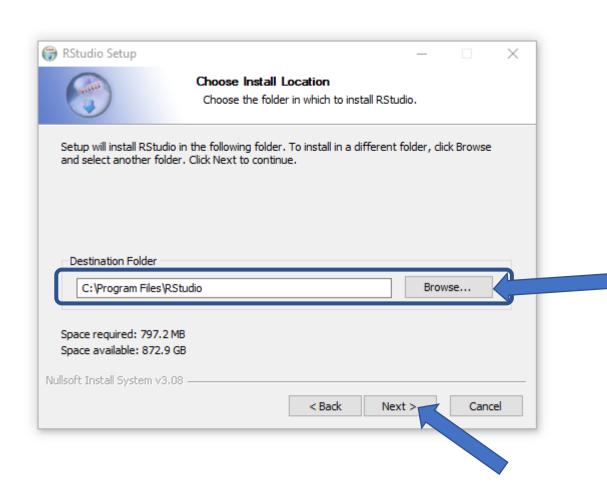

### Installation RStudio

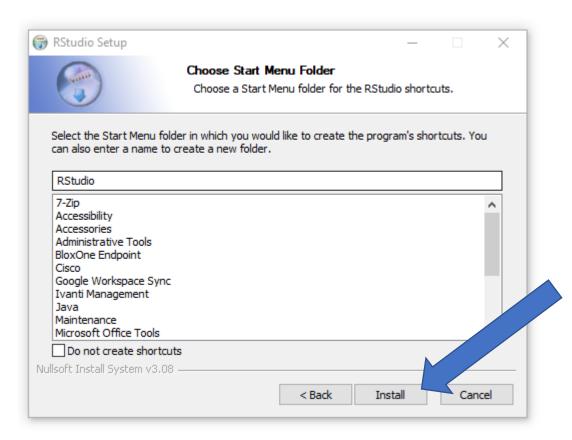

### Just Wait

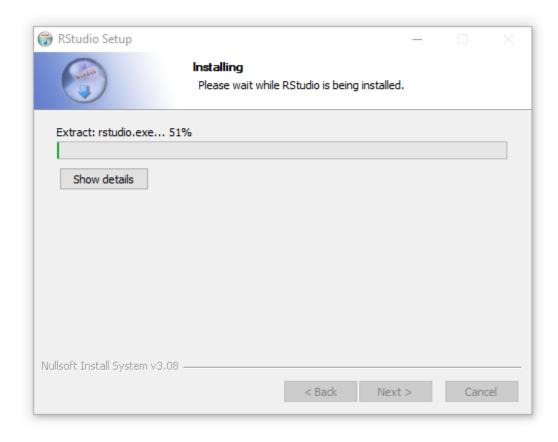

### Click Finish

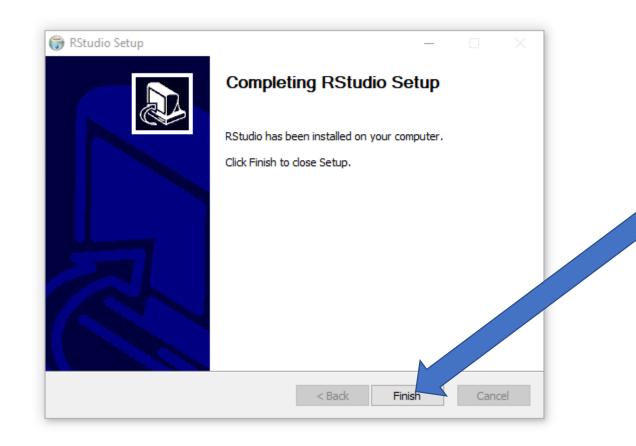

### Open RStudio

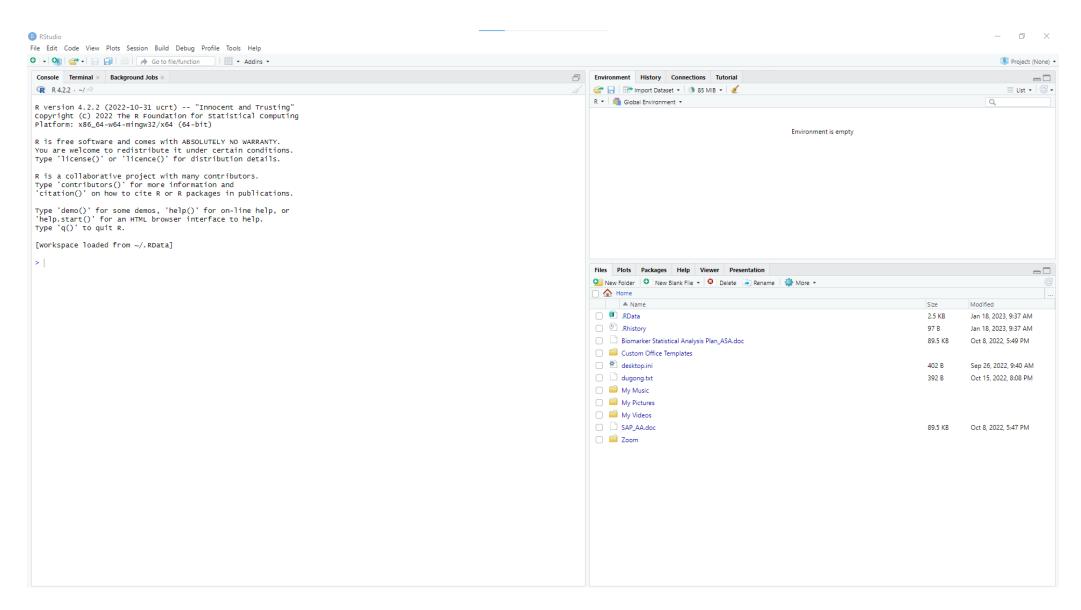